#### Creating a Virtual Business Card

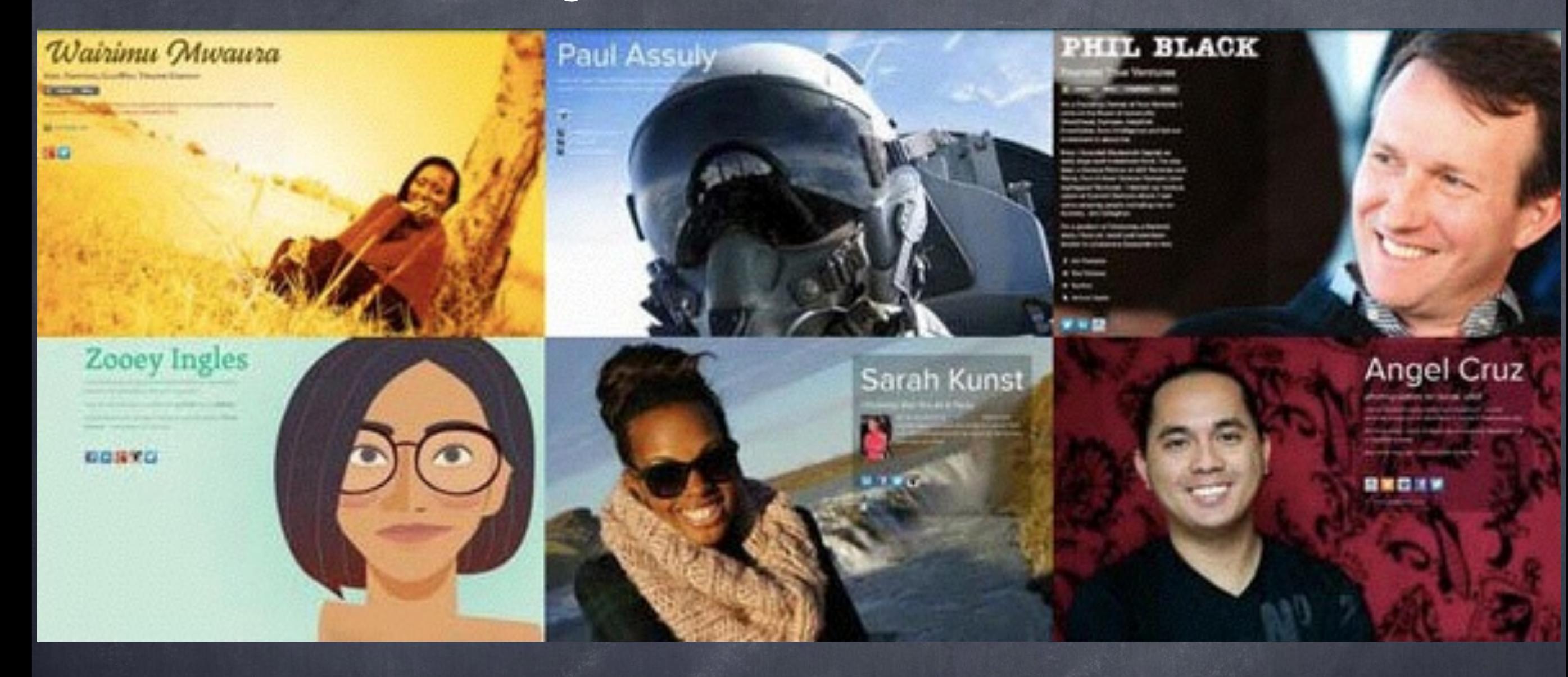

#### [About.me](http://About.me)

<http://about.me/nicoleflothe>

<http://en.wikipedia.org/wiki/About.me>

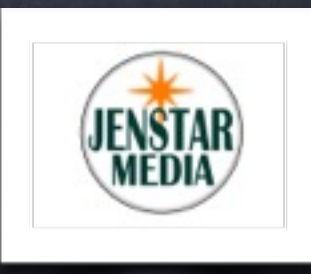

## Why create an [About.me](http://About.me)?

**Discover** 

about.me/rob

Website Tools

Q

bout.me

R

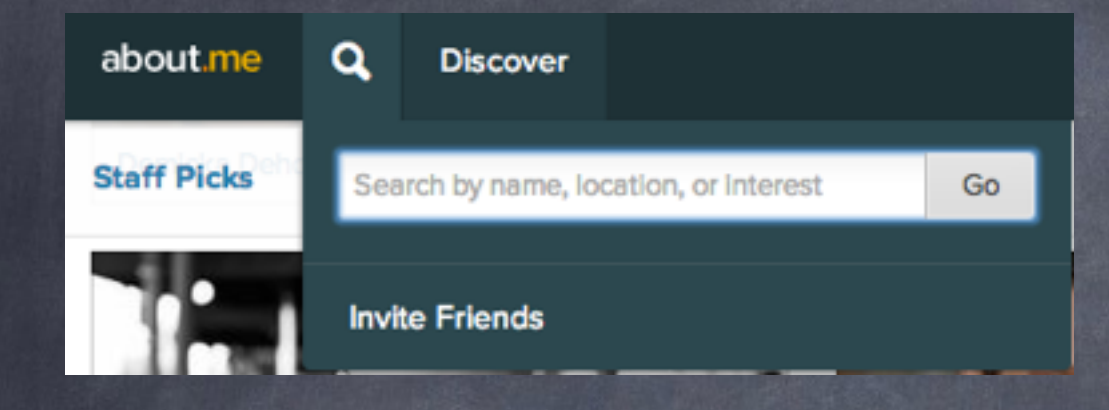

- Easily list your Bio, Business, and Social Media Sites all in one location.
- Discover other Industry leaders and Business Associates to collaborate with on your shared interests.
- Send a Quick Compliment

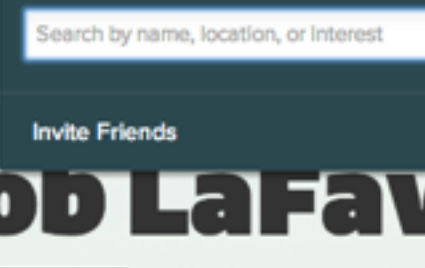

Rob is a tech geek, designer, foodie, entrepreneur, and urban farmer. He founded and sold one of Fast Company's Most Innovative Food Companies, Foodzie.com - an online marketplace for artisan foodcrafters. Rob is fascinated with the convergence of food and technology, and believes that huge changes are afoot in the food industry.

Rob has been named an Inc Magazine Top 30 Under 30 Entrepreneur, BusinessWeek's Best Young Tech Entrepreneur, and Food & Wine Magazine's 40 Big Food Thinkers Under 40.

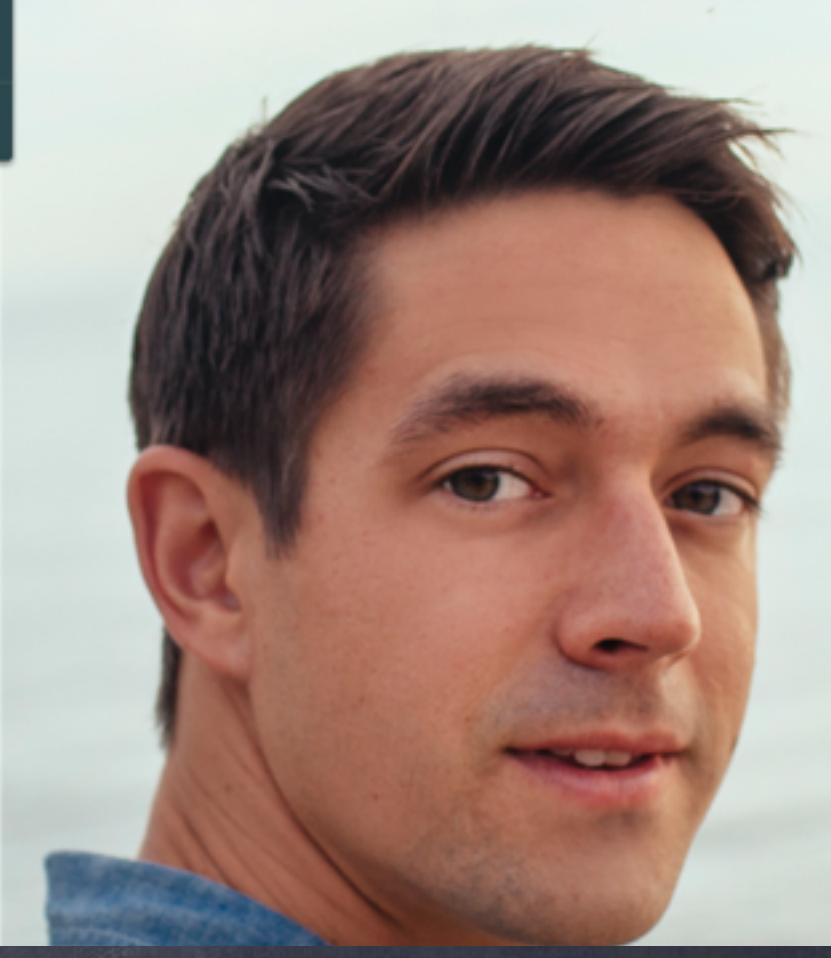

Tal YouTube - Broadca

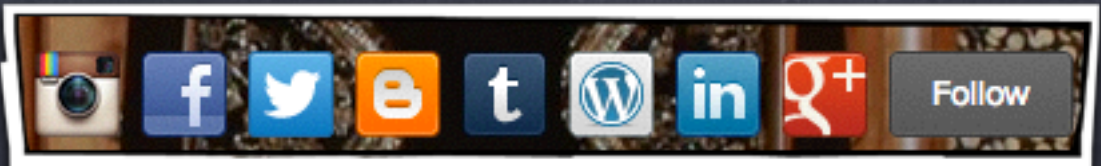

Restaurants C GoDaddy Email E Facebook C Heartbeat Magazine ntp://www.pintere

Go

 $\overline{I}$ 

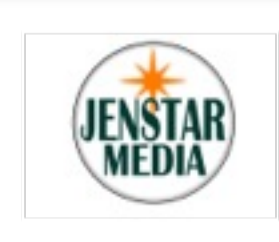

# The Power of a Compliment

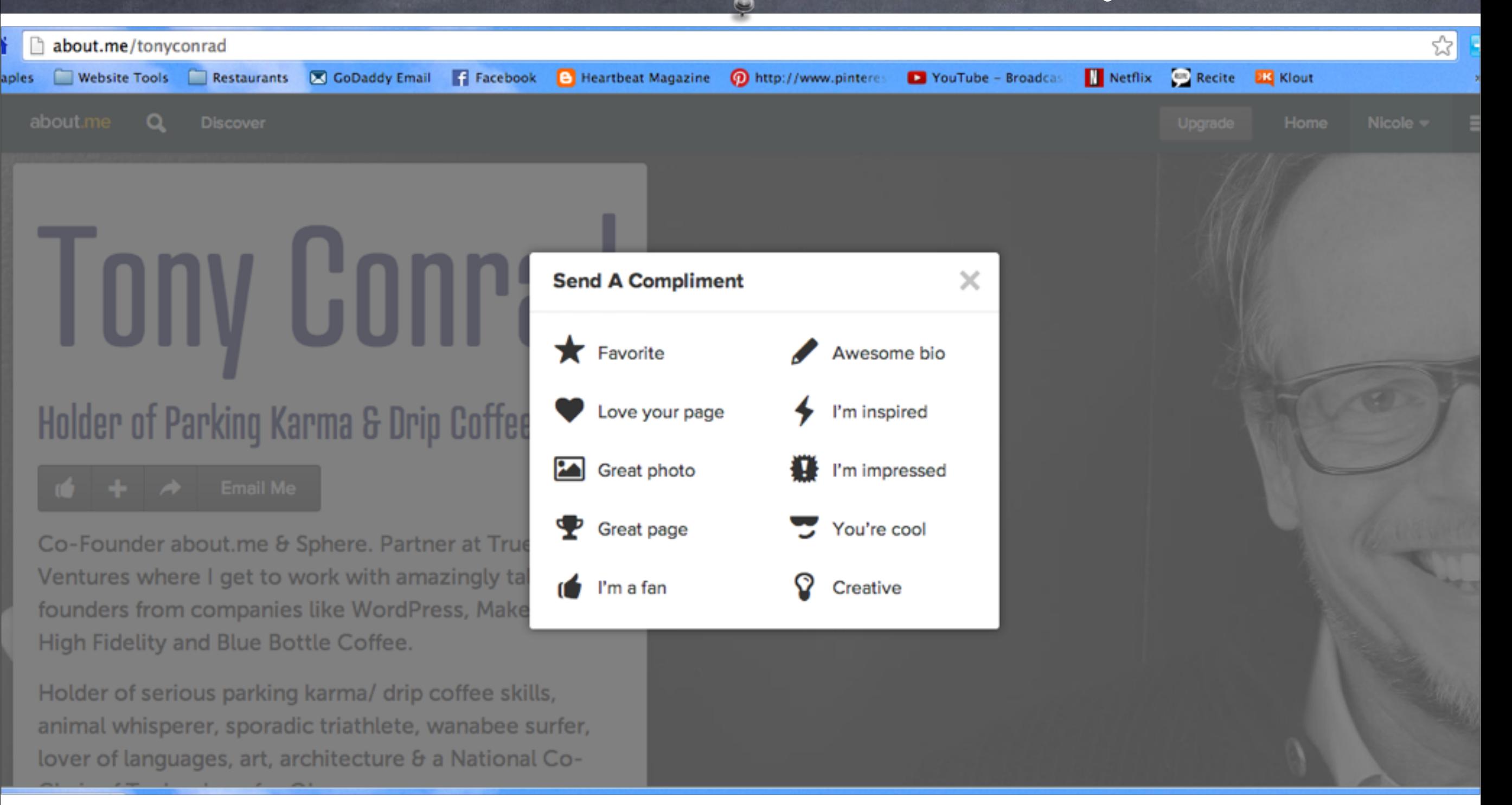

o [Send a Compliment to the Creator of About.me](http://about.me/tonyconrad)

[Watch a Video about the Creator of About.me](http://www.youtube.com/watch?v=y2Jaddw9UYM#t=30)

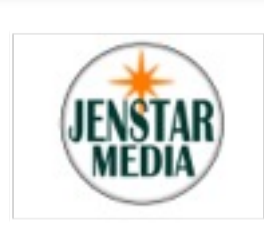

### Create Collections

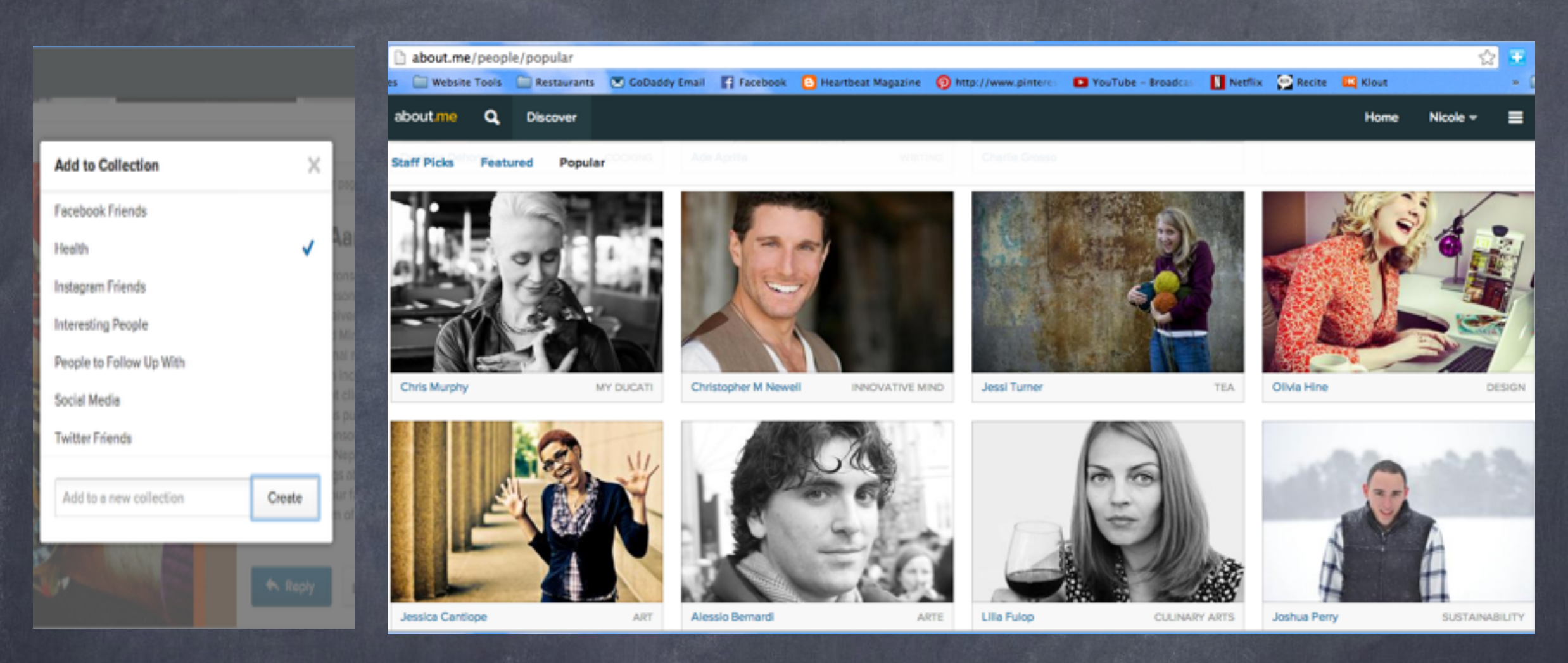

- When you connect your account [about.me](http://about.me) provides  $\circ$ Collections initially for you. Instagram Friends, Twitter Friends, Facebook Friends. You can create custom Collections like Social Media, Health, Outdoors, etc.
- Visit the Staff Picks, Featured, and Popular page for great examples. [about.me/people/popular](http://about.me/people/popular)

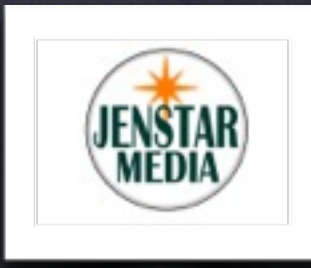

# Take [about.me](http://about.me) to Go on your Mobile Device

#### Create your awesome profile

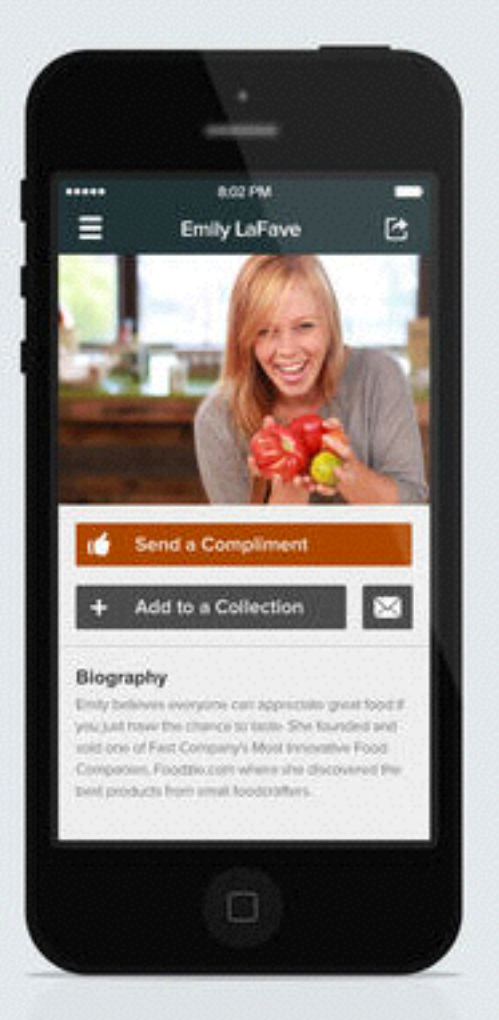

- You can get notifications when someone sends you a compliment on your business page.
- You can search for people that share your interest or shares your location and add them to a collection.
- You can connect to new contacts via their given Social media sites and begin to form a business relationship.

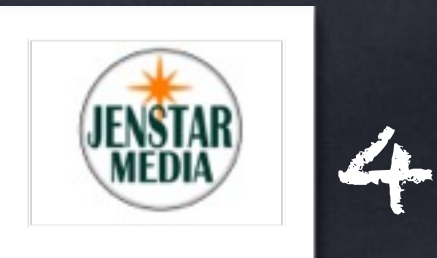

# Reply Now and Share Your Page

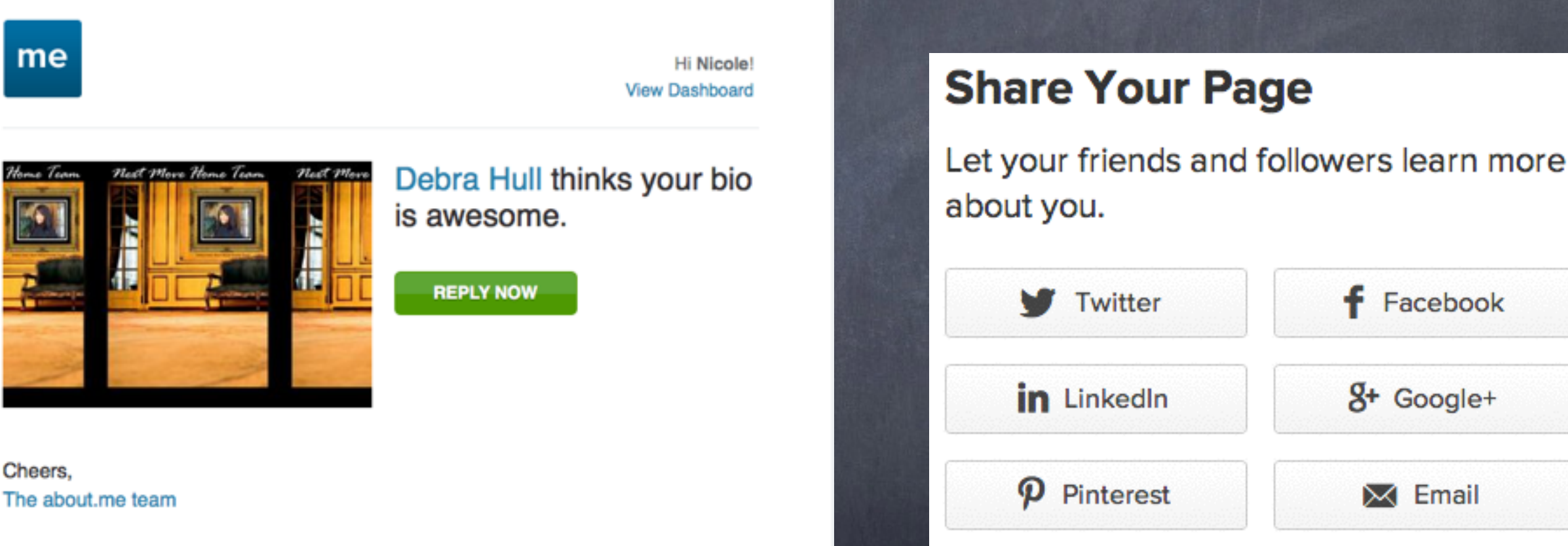

me

Cheers,

On an iPhone? Get the app. To no longer receive these emails use One Click Unsubscribe

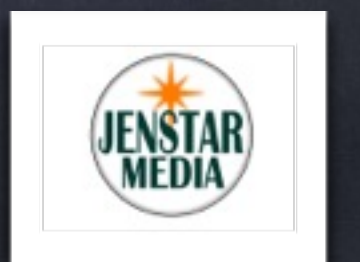

Google+

5